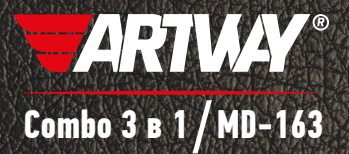

# Руководство пользователя

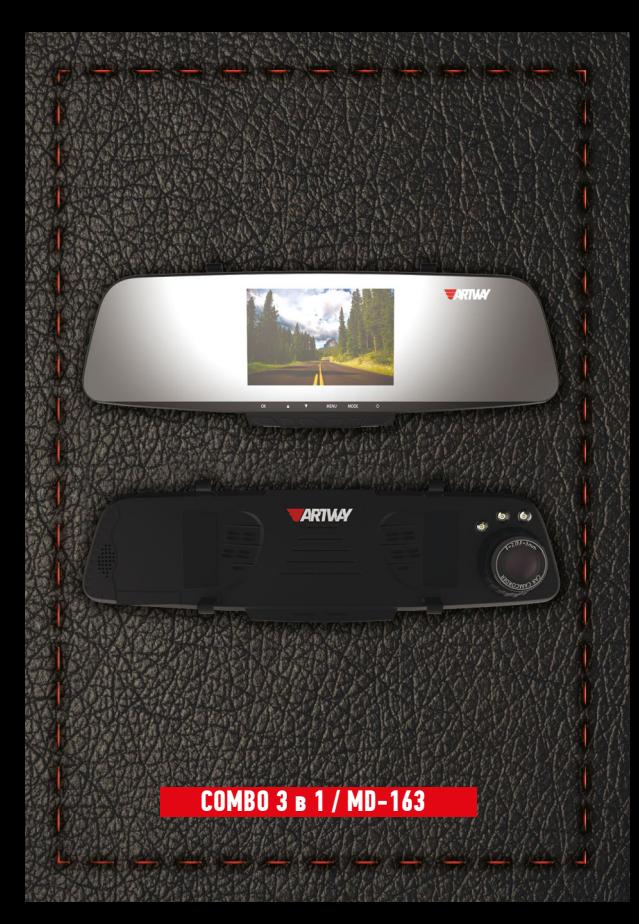

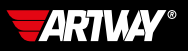

# СОДЕРЖАНИЕ

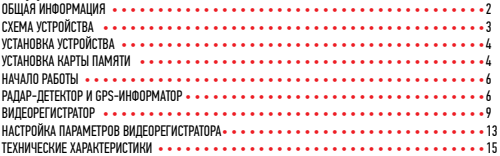

# Уважаемые покупатели!

Благодарим Вас за покупку ARTWAY MD-163 – высокотехнологичного многофункционального устройства, включающего в себя радар-детектор для обнаружения сигналов радаров ГИБДД, GPS – информатор для оповещения о камерах контроля скорости, видеорегистратор высокой четкости.

Перед началом эксплуатации многофункционального устройства, внимательно прочтите данное руководство, чтобы воспользоваться всеми возможностями ARTWAY MD-163 и продлить срок его службы. Данное руководство содержит информацию о технических характеристиках устройства, кнопках управления устройством и его программном обеспечении, а также перечень мер безопасности, игнорирование или несоблюдение которых может привести к повреждению устройства, сбоям в его работе или к выходу из строя. В руководстве так же содержатся советы по использованию. Приведённая ниже информация позволит избежать ошибок, связанных с неправильной эксплуатацией устройства.

Перед началом использования ARTWAY MD-163 рекомендуем скачать и установить новую версию программного обеспечения с сайта ARTWAY-ELECTRONICS.COM

В случае выявления несоответствия функционала устройства данному руководству по эксплуатации, скачайте последнюю версию инструкции с официального сайта **ARTWAY-FLECTRONICS COM** 

Заранее приносим свои извинения за возможные несоответствия, связанные с постоянным совершенствованием функционала и программного обеспечения устройства.

## ВАЖНАЯ ИНФОРМАЦИЯ................................................................................

Устанавливайте Ваш ARTWAY MD-163 так, чтобы он не упал и не нанес повреждений при резкой остановке.

Любой ущерб или повреждение изделия ARTWAY, пассажиров или иной собственности, причиненные из-за неправильной установки устройства ARTWAY, не входят в гарантию, и изготовитель не несет за них ответственности.

Никогда не подключайте и не выдергивайте разъем электропитания мокрыми руками, чтобы не допустить удара электрическим током.

Необходимо исключить длительное пребывание ARTWAY MD-163 в условиях повышенной влажности, пыли, а также воздействия прямых солнечных лучей.

# СТАНДАРТНАЯ КОМПЛЕКТАЦИЯ........................................................................

Многофункциональное устройство: видеогеристатор + радар-детектор Выносная GPS- антенна Автомобильное зарядное устройство Резиновые держатели – 2 шт. USB-кабель Салфетка для очистки зеркала Руководство пользователя и гарантийный талон

# СХЕМА УСТРОЙСТВА ARTWAY MD-163.

- 1 Кнопка Power [Питание] регистратора
- 2 Кнопка Menu [Меню] регистратора
- 3- Кнопка Up [Вверх] регистратора
- 4 Кнопка Ok [Ввод] регистратора
- 5 Кнопка Down [Вниз] регистратора
- 6 Кнопка Минус радар-детектора
- 7 Кнопка Menu [Меню] радар-детектора
- 8 Кнопка Плюс радар-детектора
- 9 Кнопка On /Off [Вкл / Выкл] радардетектора
- 10 Экран видеорегистратора
- 11 Экран радар-детектора
- 12 Порт minu USB
- 13 Гнездо AV-IN
- 14 Гнездо для карты памяти MicroSD
- 15 Разъем для антенны GPS
- 16 Гнездо кабеля электропитания
- 17 Камера регистратора
- 18 Кнопка Reset [Сброс настроек]
- регистратора
- 19 Громкоговоритель

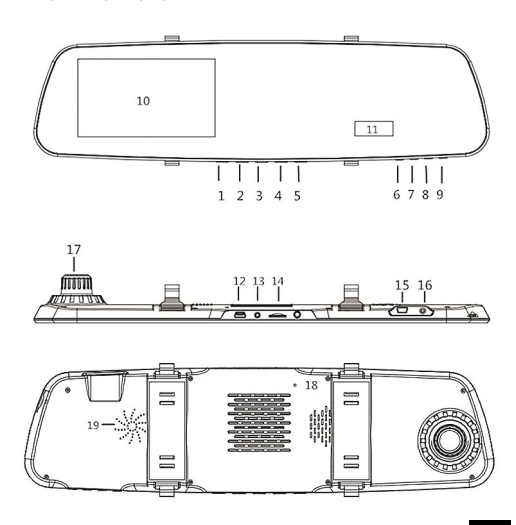

УСТАНОВКА ARTWAY MD-163............................................................................ УСТАНОВКА КАРТЫ ПАМЯТИ

В ARTWAY MD-163 используется карта памяти формата microSD, размером до 32Гб. Рекомендуем использовать карты известных марок класса С10 и выше для корректной работы устройства.

Вставьте карту в слот 14 контактами вниз и нажмите на нее, чтобы зафиксировать в слоте. Карта должна легко входить в слот. Не применяйте силу, чтобы вставить карту. Чтобы извлечь карту, нажмите на нее так, чтобы края вышли за пределы слота, и вытащите карту. Обратите внимание, что установку и извлечение карты можно производить только при выключенном приборе.

Для корректного сохранения видеороликов перед первой установкой карты памяти необходимо ее отформатировать. Для этого:

1.Вставьте карту памяти в слот (как описано выше)

2.Включите устройство (нажав кнопку 1 Power [Питание] и удерживая ее в течении трех секунд)

3.Нажмите и удерживайте кнопку 2 Menu [Меню] для входа в таблицу меню. После входа в меню с помощью кнопок 3 Up [Вверх] и 5 Down [Вниз] выберете соответствующий пункт меню «Форматировать карту» с помощью кнопки 4 Ok [Ввод]. Затем подтвердите форматирование с помощью кнопки 4 Ok [Ввод].

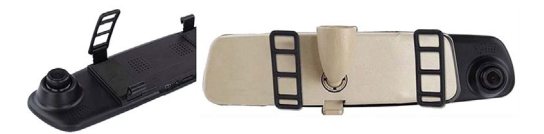

1.Установите комбинированное устройство ARTWAY на штатное зеркало заднего вида с помощью резиновых держателей. Для этого оденьте резиновые держатели на верхние зацепы устройства, приложите видеорегистратор с радар-детектором ARTWAY к штатному зеркалу, оденьте резиновые держатели на нижние зацепы.

2.Подключите автомобильное зарядное устройство (входит в комплект) к многофункциональному устройству через разъем DC (разъем 16).

3.Заведите двигатель автомобиля.

4.Вставьте другой конец провода автомобильного зарядного устройства в гнездо прикуривателя.

5.Отрегулируйте объектив встроенного видеорегистратора так, чтобы он располагался параллельно дороге.

#### ВКЛЮЧЕНИЕ/ОТКЛЮЧЕНИЕ...

Комбинированное устройство включается автоматически при подаче питания. При завершении подачи питания на устройство ARTWAY происходит автоматическое отключение. Для того, чтобы включить или выключить устройство, необходимо нажать кнопку Power [Питание] и удерживать ее в течении трех секунд.

#### УСТАНОВКА ВЫНОСНОЙ GPS-АНТЕННЫ................................................................

GPS – антенна подключается к разъему mini USB - 15. Длина кабеля 2,4 метров, этого вполне достаточно, чтобы расположить модуль в салоне автомобиля. Устанавливайте устройство правильно: для обеспечения связи со спутниками оно не должно быть ничем закрыто, в частности щетками стеклоочистителя или металлическими частями автомобиля. Прибор не должен заслонять обзор водителю или блокировать подушку безопасности. Рекомендуется устанавливать его на лобовое стекло.

Примечание!!!! Во время работы GPS-антенна принимает сигнал со спутников для определения местонахождения. Сигнал от спутника невозможно получить (или он будет слабым) в помещении, рядом с некоторыми большими зданиями или под мостами, подобное не является браком устройства.

# НАЧАЛО РАБОТЫ........................................................................................

Многофункциональное устройство ARTWAY MD-163 имеет два дисплея (экрана): видеорегистратора (10) и радар – детектора (11).

Перед началом работы рекомендуем воспользоваться данным руководством и настроить оба устройства. Для безопасности настройка устройства должна осуществляться перед поездкой.

## РАДАР-ДЕТЕКТОР И GPS-ИНФОРМАТОР..................

Включение радар – детектора и GPS – информатора:

Для включения радар-детектора нажмите кнопку 9 On /Off [Вкл / Выкл]. После включения устройство автоматически перечисляет предусмотренные диапазоны: Ka, K, Ku, X, включает дисплей радар-детектора (11) и переходит в режим поиска GPS – спутников.

Примечание!!! Радар-детектор в устройстве ARTWAY MD-163 работает только при подключении к автомобильному зарядному устройству и может быть отключен независимо от работы видеорегистратора.

После успешного соединения с GPS-спутниками радар-детектор выводит следующее голосовое сообщение «Связь со спутниками установлена». Если не установлено соединение со спутником, тогда на электронном компасе продолжат поочередно мигать север, юг, восток и запад. При успешном подключении к спутникам электронный компас будет отображать ориентацию движения автомобиля по сторонам света на экране радар-детектора (11).

Многофункциональное устройство ARTWAY MD-163 принимает сигналы радаров при помощи встроенной антенны. Доступные диапазоны детектирования: К, Х, Ка. Радарный комплекс «Стрелка» работает в К диапазоне, но сигнал этого комплекса отличается. Поэтому Стрелка детектируется как отдельный сигнал.

Вы можете включить или отключить диапазоны по своему усмотрению.

Для более комфортного вождения Вы можете выбрать специальные режимы работы: Город1 /Город2/Город3 или Трасса, созданные для фильтрации ложных срабатываний. В больших городах существует много устройств, излучающих сигналы в диапазонах работы радаров (например, сигналы автоматических дверей). Выбор режима зависит от чувствительности радарной части ARTWAY MD-163.

### **Мы рекомендуем использовать следующие настройки:**

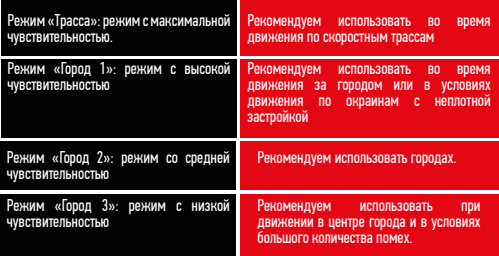

Когда ARTWAY MD-163 улавливает сигнал радара, то оповещает об этом двумя способами: на дисплее высвечивается частота сигнала и подается звуковой сигнал, предупреждающий об обнаружении радара. Каждый диапазон обозначается своим звуковым тоном. Уровень сигнала повышается при приближении к источнику.

Для установки режима работы Город1 /Город2/Город3 или Трасса нажмите 7 кнопку радар-детектора Menu [Меню] для входа в меню. Переходите от раздела к разделу в меню нажатием кнопки Menu [Меню] до нужного пункта настройки, на экране он отображается знаком «г». С помощью кнопки уменьшения 6 и увеличения 8 в антирадаре установите требуемый настройки: city1 (город 1), city 2 (город 2), city 3 (город 3), high (трасса). После установки нужного значения снова нажмите кнопку Menu [Меню], чтобы продолжить настройку устройства или дождитесь, пока меню закроется автоматически.

Примечание!!! Пункты меню радар-детектора сопровождаются голосовыми подсказками, которые обозначают задаваемые функции и их параметры.

Многофункциональное устройство ARTWAY MD-163 оснащено GPS информатором, а в его память загружена база стационарных камер и радаров. В базу занесены безрадарные комплексы системы «Автодория», маломощные радары, а также муляжи камер и радаров. Рекомендуем ежемесячно обновлять базу данных с нашего сайта:

## **www.artway-electronics.com**

При приближении к точке, занесенной в базу камер, ARTWAY MD-163 оповестит Вас об этом голосовым оповещением с указанием разрешенной скорости на контролируемом участке и отображением расстояния до камеры.

# **Внесение/удаление в базу данных собственных точек**

Вы можете внести свою точку в базу данных ARTWAY MD-163. Когда в следующий раз Вы будете проезжать в районе этой точке устройство оповестит Вас о приближении к ней и отобразит ее порядковый номер на экране.

Чтобы внести собственную гео-точку необходимо дважды нажать на кнопку 7 Menu [Меню]. Для того, чтобы удалить ранее установленную гео-точку нажмите один раз на кнопку 7 Menu [Меню] для входа в меню, продолжайте последовательно нажимать на кнопку для переключения между функциями настройки до пункта «удаление геоточки», удалите номер неактуальной гео-точки.

## **Скоростные фильтры**

Для более комфортного вождения Вы можете создать свои скоростные фильтры: установите порог скорости, при движении ниже которой ARTWAY MD-163 работает без звука, только включает индикатор. Настройка скоростных фильтров при движении в городе позволит исключить ложные срабатывания устройства при детектировании сигналов автоматических дверей и других городских шумов. Выбор диапазона скоростных фильтров от 0 до 90 км/ч, шаг – 10 км/ч.

Для установки нажмите один раз на кнопку 7 Menu [Меню] для входа в меню и следуя голосовым подсказкам выберите пункт меню «пороговое значение скорости», на экране обозначается «L». Задайте нужное значение с помощью кнопок уменьшения 6 и увеличения 8. После установки нужного значения нажмите кнопку Menu [Меню] для продолжения настройки устройства или дождитесь, пока меню закроется автоматически.

#### **Порог скорости**

Вы можете установить порог скорости, при превышении которого ARTWAY MD-163 будет предупреждать звуковым и визуальным сигналами. Эта функция позволит соблюсти заданный скоростной режим, ограниченный, например, техническим состоянием автомобиля. Диапазон можно задать в пределах 0 до 120 км/ч., шаг – 10 км/ч. Для установки нажмите один раз на кнопку Menu [Меню] для входа в меню и следую голосовым подсказкам выберите пункт меню «настройка превышения скорости». Задайте нужное значение с помощью кнопок уменьшения 6 и увеличения 8.

#### **OSL система**

OSL система позволяет установить допустимое значение (от 5 до 20 км/ч) превышения максимальной разрешенной скорости на участке со стационарной системой контроля скоростного режима.

Для настройки необходимо войти в меню радар-детектора, нажав на 7 кнопку Menu [Меню] и следуя голосовым подсказкам, задать нужное значение с помощью кнопок уменьшения 6 и увеличения 8 в диапазоне: от 5 до 20 км/ч, шаг – 5 км/ч. 0 км/ч означает отключение установки OSL-системы.

#### **Отключение звука радар-детектора**

Для отключения звуковых оповещений радар-детектора кратковременно нажмите на кнопку Menu [Меню]. Для включения звуковых оповещений радар-детектора кратковременно нажмите на кнопку Menu [Меню] еще раз. Для уменьшения громкости уведомлений радар-детектора нажмите на кнопку 6, а для увеличения – кнопку 8.

#### **Настройка яркости экрана радар-детектора**

Для установки яркости экрана радар-детектора нажмите один раз на кнопку Menu [Меню] для входа в меню и следую голосовым подсказкам выберите пункт меню «режим яркости дисплея». Вы можете выбрать 3 значения: 1 – минимальная яркость, 2 – пониженная, 3 – максимальная яркость.

Задайте нужное значение с помощью кнопок уменьшения 6 и увеличения 8. После установки нужного значения нажмите кнопку Menu [Меню], чтобы продолжить настройку устройства или дождитесь, пока оно закроется автоматически.

При непрерывной работе ARTWAY MD-163 в течении 2-х часов выдается голосовая подсказка «Продолжительное вождение приводит к усталости, просьба отдохнуть.»

#### ВИДЕОРЕГИСТРАТОР.....................................................................................

#### **Включение/отключение видеорегистратора**

Устройство может быть включено/отключено двумя способами:

1. Устройство, подключенное к автомобильному зарядному устройству, включается автоматически при запуске двигателя и активирует функцию записи. При включении на экране будет светится индикатор заряда и мигать индикатор записи/режима. При остановке двигателя автомобиля устройство автоматически сохранит записи, а затем отключится.

2. На регистраторе нажать и удержать в течение 3 секунд кнопку Power [Питание] для включения устройства. При необходимости отключения длительно нажать кнопку Power [Питание] три секунды, устройство автоматически сохранит записи и затем отключится электропитание.

#### **Включение/отключение видеозаписи**

Для начала видео-записи необходимо один раз нажать на кнопку [OK] в режиме видеозаписи, для остановки – еще раз кратковременно нажать на кнопку [OK].

#### **Установка даты и времени**

Примечание!!! В целях получения точной даты и времени какой-либо аварии просьба установить правильное время и дату перед использованием этого устройства.

Для установки даты и времени последовательно нажимайте кнопки:

1. В режиме ожидания кратковременно нажать кнопку Menu [меню], чтобы войти в меню настроек системы, кратковременно нажимать UP [Вверх] / DOWN [Вниз] для перемещения на позицию установки даты. Кратковременно нажать кнопку [OK] для установки актуального значения.

2. Кратковременно нажать кнопку [OK] для перехода между полями год, месяц, число, часы, минуты, секунды. Для установки значения года, месяца, дня, часов, минут и секунд, кратковременно нажимать кнопки UP [Вверх] / DOWN [Вниз] для увеличения или уменьшения значения, кратковременно нажать кнопку Menu [меню] после завершения установки для выхода.

Для настройки штампа времени и даты на видео выберете в таблице меню пункт «Штамп даты и времени», нажмите кнопку [OK]. В случае включения этой функции информация о дате и времени будет отображаться поверх видео записываемых событий. При выключении этой функции видео не будут содержать эту информацию в виде водяных знаков.

#### **Режим фотоаппарата**

Для активации режима фотоаппарата необходимо при включенном электропитании кратковременно нажать кнопку Menu [меню] для перехода в режим выполнения фотоснимков, в верхнем правом углу экрана изображение видео переключится на изображение фотокамеры.

Чтобы сделать снимок один раз нажмите на кнопку [OK]. Для возврата в режим видео дважды кратковременно нажмите кнопку Menu [меню].

## **Выключение записи звука одной кнопкой**

Чтобы отключить запись звука во время видеосъемки, кратковременно нажмите кнопку DOWN [Вниз], при этом в верхней части экрана появится значок с изображением запрета использования микрофона. Это означает отключение функции аудиозаписи. С этого момента регистратор будет записывать только видео файлы без звука.

Чтобы включить запись звука в видео, кратковременно нажать кнопку DOWN [Вниз], при этом в верхней части экрана пропадет значок с изображением запрета использования микрофона, функция записи будет снова включена.

Примечание!!! Настройка отключения звука сохраняется автоматически. После повторного включения устройства нет необходимости повторно устанавливать запрет на использование микрофона.

## **Полезные функции для записи Мониторинг парковки**

Функция мониторинга парковки активирует автоматическое начало записи видео в случае легкой вибрации припаркованного автомобиля. При выключенном электропитании и включенной функции мониторинга парковки в случае обнаружения легкой вибрации устройство включится и автоматически запишет видео продолжительностью 15 секунд, защищенное от удаления. Если двигатель работает, устройство заблокирует видео файл на 15 секунд, затем вернется в обычный режим перезаписи раннее записанных файлов.

Для активации функции мониторинга парковки последовательно нажимайте кнопки:

1. В режиме ожидания кратковременно нажать кнопку Menu [меню], чтобы войти в меню настроек системы, кратковременно нажимать UP [Вверх] / DOWN [Вниз] для перемещения на позицию «Парковочный монитор». Кратковременно нажать кнопку [OK] для установки выбранного значения.

2. Подтвердите настройку функции мониторинг парковки нажатием кнопки [OK]

3. Нажмите кнопку Menu [меню] для выхода из таблицы меню.

Датчик мониторинга парковки может по-разному реагировать на вибрации в зависимости от его настройки устройства. Пользователь может задать следующий уровень чувствительности сенсора: низкий, средний, высокий. Для этого необходимо в таблице меню, выбрать пункт «Чувств. датчика парковки» и задать чувствительность датчика мониторинга парковки.

#### **Датчик столкновения**

В регистраторе установлен встроенный датчик столкновения (G-датчик). В случае аварии, когда автомобиль резко меняет свое положение на дороге регистратор заблокирует видео файл аварии и сохранит его как специальный файл, при этом в верхнем правом углу экрана появится значок замка. Заблокированный видео файл не будет перезаписываться.

Примечание!!! Заблокированные файлы на карте памяти будут отмечены префиксом Lock, а обычные файлы отмечаются префиксом – MOVI.

Чтобы настроить чувствительность датчика столкновения (G-датчика), войдите в таблицу меню – в режиме видео нажмите и удерживайте кнопку Menu [меню]. Кратковременно нажимайте UP [Вверх] / DOWN [Вниз] для перемещения на позицию «G-сенсор» и нажмите [OK].

Передвигайтесь по таблице с помощью кнопок UP [Вверх] / DOWN [Вниз]. В зависимости от фактической ситуации пользователь может настроить чувствительность в меню настройки: высокая, средняя, низкая, выключить.

#### **Настройка подсветки экрана**

Для выключения/включения подсветки экрана в режиме ожидания, нажатием кнопки [OK], кратковременно нажмите на кнопку Power [Питание].

Чтобы настроить автоматическое отключение подсветки в таблице меню выберите пункт «Гашение экрана» и нажмите [OK] для установки нужного значения: 10 секунда, 20 секунда, 30 секунд, отключение.

Выберите нужный параметр с помощью кнопок UP [Вверх] / DOWN [Вниз] и выберите его, нажав на кнопку [OK].

### **Воспроизведение**

Для воспроизведения сохраненных видео, перейдите в режим просмотра нажатием кнопки Menu [меню], тогда в левом верхнем углу появится соответствующая иконка. Для выбора необходимого видео нажимайте последовательно на кнопки UP [Вверх] / DOWN [Вниз]. Для просмотра нужного видео нажмите единожды [OK].

Поставьте на паузу видео при просмотре на экране видеорегистратора нажатием [OK], либо перемотайте вперед с помощью кнопки DOWN [Вниз] или назад – с помощью кнопки UP [Вверх].

Для выхода из режима просмотра нажмите один раз на кнопку Menu [меню].

Также файлы, записанные на карту памяти, можно посмотреть на персональном компьютере. Подключить регистратор к USB-порту компьютера с помощью USB кабеля, при этом на экране появится выбор из двух режимов storage [хранение] и camera [камера]. Кратковременно нажимать кнопки UP [Вверх] / DOWN [Вниз] для выбора диска, а затем кратковременно нажать кнопку [OK] для режима хранения.

#### **Сохранение файлов**

Видео и фото-файлы, записанные регистратором, сохраняются в соответствующих папках на карту памяти microSD.

Примечание!!! Рекомендуется использовать карту памяти 10 класса объемом до 32 Гб.

Запись видео на карту памяти происходит непрерывно в режиме съемки. В случае полного заполнения карты памяти, устройство начинает автоматические перезаписывать ранее созданные файлы. В меню настроек пользователь может установить продолжительность видеозаписи в диапазоне: 1 минуты, 3 минут и 5 минут. Для этого необходимо нажать кнопки в следующей последовательности:

1.В режиме ожидания кратковременно нажать кнопку Menu [меню], чтобы войти в меню настроек системы, кратковременно нажимать UP [Вверх] / DOWN [Вниз] для перемещения на позицию «Цикл записи». Кратковременно нажать кнопку [OK] для установки выбранного значения.

2.Установить значение в диапазоне: 1 минута, 3 минуты, 5 минут – и подтвердить настройку функции нажатием кнопки [OK]

3.Нажмите кнопку Menu [меню] для выхода из таблицы меню.

## Блокировка одной кнопкой

Существует функция блокировки одной кнопкой, способная заблокировать записываемый видео файл для предотвращения случайной перезаписи. В режиме записи кратковременно нажать на кнопку Мепи [меню], устройство автоматически заблокирует записываемые вилео файлы.

Для настройки параметров видеорегистратора необходимо остановить видеозапись нажав на кнопку «ОК», затем нажать и удерживать 2 сек кнопку "Мепи". Откроется таблица меню. Передвижение по меню возможно кнопками «Up» и «Down», подтверждение выбора – кнопка «ОК». Если у функции меню есть под меню, то логика его использования аналогичная: передвижение кнопками «вверх» и «вниз», подтверждение выбора - кнопка «ОК». Для выхода из меню настроек нажмите "Menu".

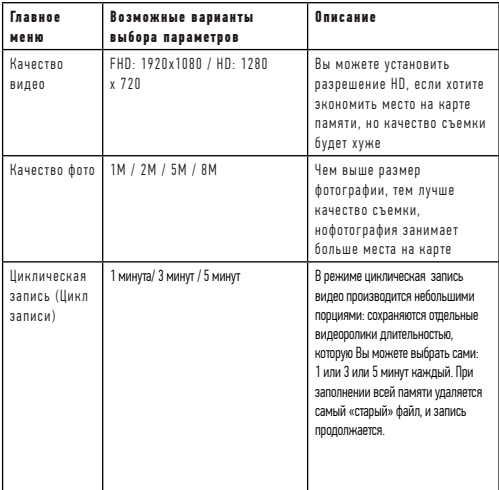

## ТАБЛИНА НАСТРОЙКИ МЕНЮ

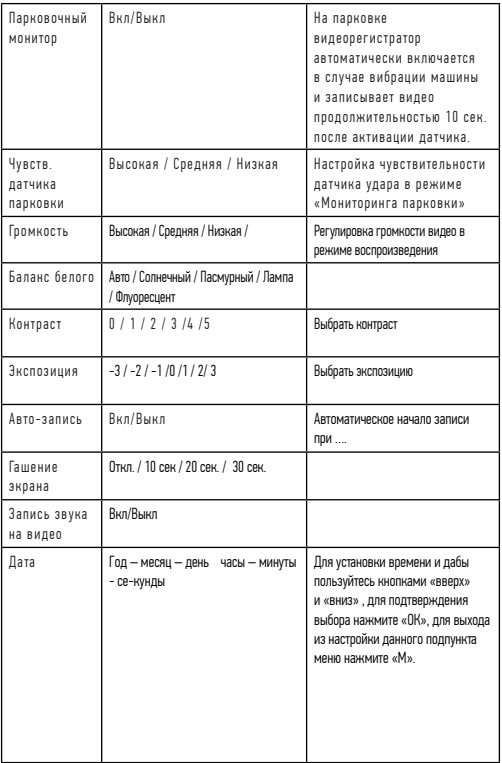

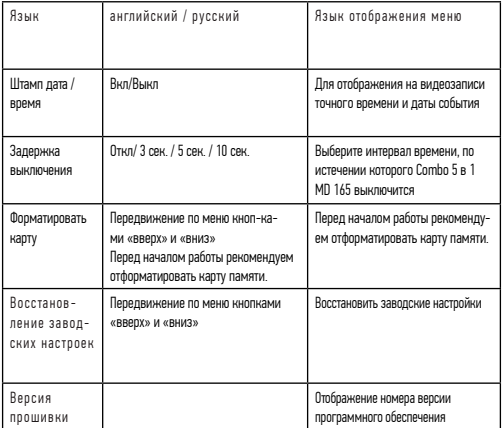

# ТЕХНИЧЕСКИЕ ХАРАКТЕРИСТИКИ ИЗДЕЛИЯ..............................................................

# **Технические характеристики регистратора**

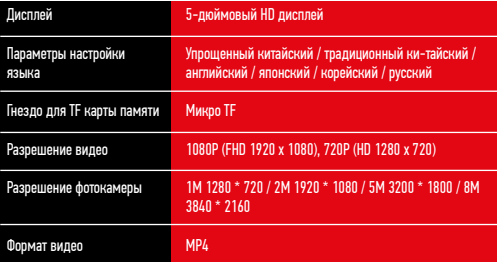

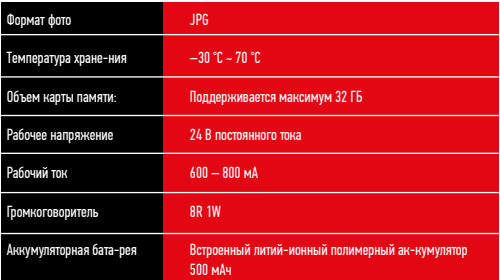

# **Технические характеристики радар-детектора**

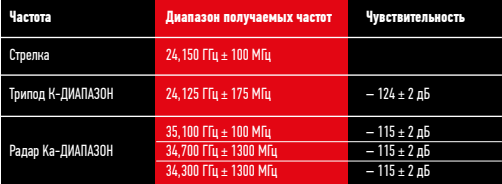

# 

# 

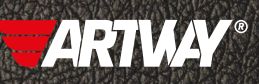

CAHKT-NETEPSYPE МИТОРФАНЬЕВСКОЕ ШОССЕ, Д. 10А ТЕЛ.: (812) 342-73-16 (812) 342-73-97 E-MAIL: INFO@EUROTUNING-SPB.RU

**МОСКВА** ИЛОВАЙСКАЯ УЛИЦА, Д. 26 TEJL: (495) 789-96-30 E-MAIL: INFO-MSK@EUROTUNING-SPB.RU

Перейти

на сайт ARTWAY-FLECTRONICS COM

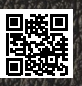

Служба технической поддержки 8-800-500-08-41 Бесплатные звонки по России